# Cheatography

# Test Cheat Sheet by [cdefreit](http://www.cheatography.com/cdefreit/) via [cheatography.com/32722/cs/10131/](http://www.cheatography.com/cdefreit/cheat-sheets/test)

#### **Network**

**Display Message - Execute with PSEXEC** MSG \* /TIME:120 "Test Message" **Find Mail Server** nslookup -q=mx microsoft.com **PowerShell equivilant** Resolve-DnsName google.com -Type MX **Identify PDC/Schema Master** netdom query fsmo **Repair trust relationship to the domain** Test-ComputerSecureChannel [- Repair] **Track down process trying to get out** netstat -ano 1 | findstr 443 netsh -r COMPUTERNAME interface ip set dns "Local Area Connection" static x.x.x.x netsh -r COMPUTERNAME interface ip add dns name="Local Area Connection" addr=x.x.x.x Set-DnsClientServerAddress - ServerAddresses x.x.x.x,y.y.y.y or... Set-DnsClientSer<Tab> -ser x.x.x.x,y.y.y.y

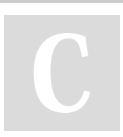

By **cdefreit** [cheatography.com/cdefreit/](http://www.cheatography.com/cdefreit/)

## **Misc.**

```
Set Command Prompt window size on
the fly
mode 150, 40
Output results to clipboard
|Clip
Example: ipconfig /all | clip
Combining Commands
ipconfig /release && ipconfig
/renew
gpresult /f /h %temp%\result.html
&& %temp%\result.html
Find Large Files
robocopy /XJD /L /E /NDL /B
/min:100000000 c:\ c:\dummyfolder
Search current path for files
containing text:
for /f %i in ('findstr /I /S
/C:"connectionstring" *')
easily delete files containing
specific text
for /f %i in ('findstr /M /I /S
/C:"virus.dat" *.eml') do @del
" " " " "Control IP for outgoing
connections
netsh int ipv4 add address "Local
Area Connection" 172.16.0.22
255.255.255.0 skipassource=true
     (width, Height)
```
Not published yet. Last updated 7th December, 2016. Page 1 of 1.

#### **RDP**

"qwinsta" shows RDP sessions on a computer. "rwinsta 1" logs off user with ID of 1.

### **Test**

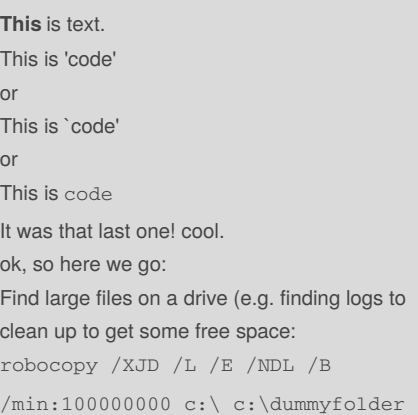

Sponsored by **Readability-Score.com** Measure your website readability! <https://readability-score.com>